## **INSTRUCTIONS FOR SUBMITTING AT-LARGE DOCUMENTATION**

This process is for any students that you believe are an At-Large Qualifier during the 2023-24 season, meaning they have three tournament ranks that equal or are less than a cumulative total of 12 (three  $3<sup>rd</sup>$  place finishes, for example). These can be from any tournament you attend, as long as verification of those results is possible. Application materials are due by March 31. Teams must prepay a \$25 nonrefundable fee per at-large entry prior to acceptance. If the entry is accepted, that amount is credited toward the \$75 entry fee. Qualifying atlarge entries will be notified by April 10. Full payment for accepted entries will be due by April 15.

A screenshot of the form you will need to complete is found below. This will be done, similar to all other NIETOC entries at our SpeechWire page.

### \*Please complete the following steps:

1 – In Section 1, QUALIFICATION, enter the data from the student's three best tournaments, including the name of the tournament, the date, the event (must be the same event the student is entering at NIETOC) and the final placing. THESE THREE RANKS MUST TOTAL 12 or LESS. Do NOT include the results of a bid tournament UNLESS that rank helps them achieve the '3 ranks under 12' total.

2 – In Section 2, AT-LARGE ENTRY DATA, provide an answer to whether or not the student earned one bid (this bumps them up the priority list), a verification of their three-tournament final rank total and a link to a page or document that allows us to verify their results. There are two options for this:

A – If pulling ALL results from SpeechWire, please use the Competitor View feature, which shows all of their events and placing for the season and then provide the URL to that page. (example pictured below):

# **Competitor results**

### Amani Al-Hamedi

**Member of Lincoln Southwest** 

Viewing results from 2021-2022. Change season:  $2021-2022 \vee$  View season

Click on the team name to view results for the team, a place to view other competitors who placed in the event at that tournament, an event to view other results in that event on this team, or the tournament name to view results from that tournament.

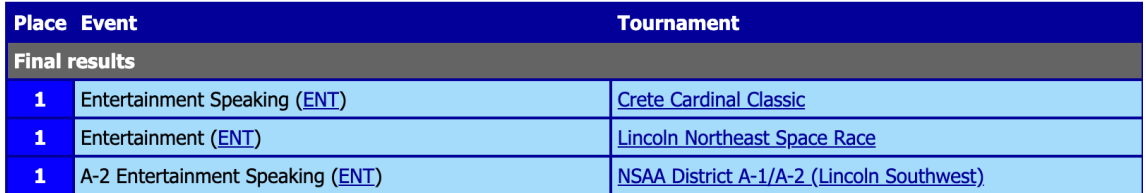

B – If your tournament results come from any other tournament programs OR are a combination of tab programs, coaches should create a master team Google folder containing ALL of their at-large entries. Please make sure that you adjust the sharing settings so that the link is viewable by anyone with the link.

Next, upload, FOR EACH ENTRY, a document with screenshots of specific tournament results listed which verify that the results listed are, in fact, accurate. Please compile all three pieces of verification for each entry into the same document. Below is an example screenshot from ONE tournament – you would need to include captures of all THREE. Add the link to that specific entry to your entry form.

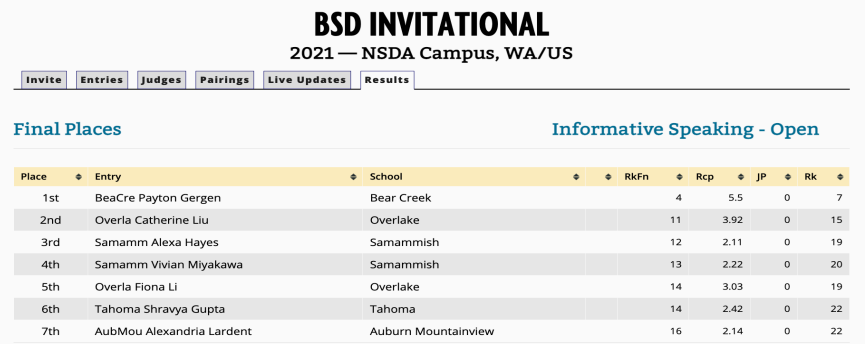

3 – In Section 3 – SELECTION INFO – add the bibliographic information required for that particular event.

## **NIETOC entry**

### **Dramatic Interpretation - At-Large**

To submit your entry, please complete \*all\* of the fields listed below. All fields are required!

 $\overline{\vee}$ 

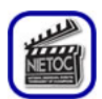

#### Student name(s)

Student name: Ace Jeffers

Don't see the student you want to enter? This tournament is requiring that students have SpeechWire accounts to<br>take part. You must put in your students' email addresses and your students must activate their SpeechWire accounts before you can enter them. Watch this video for more information on setting up student accounts

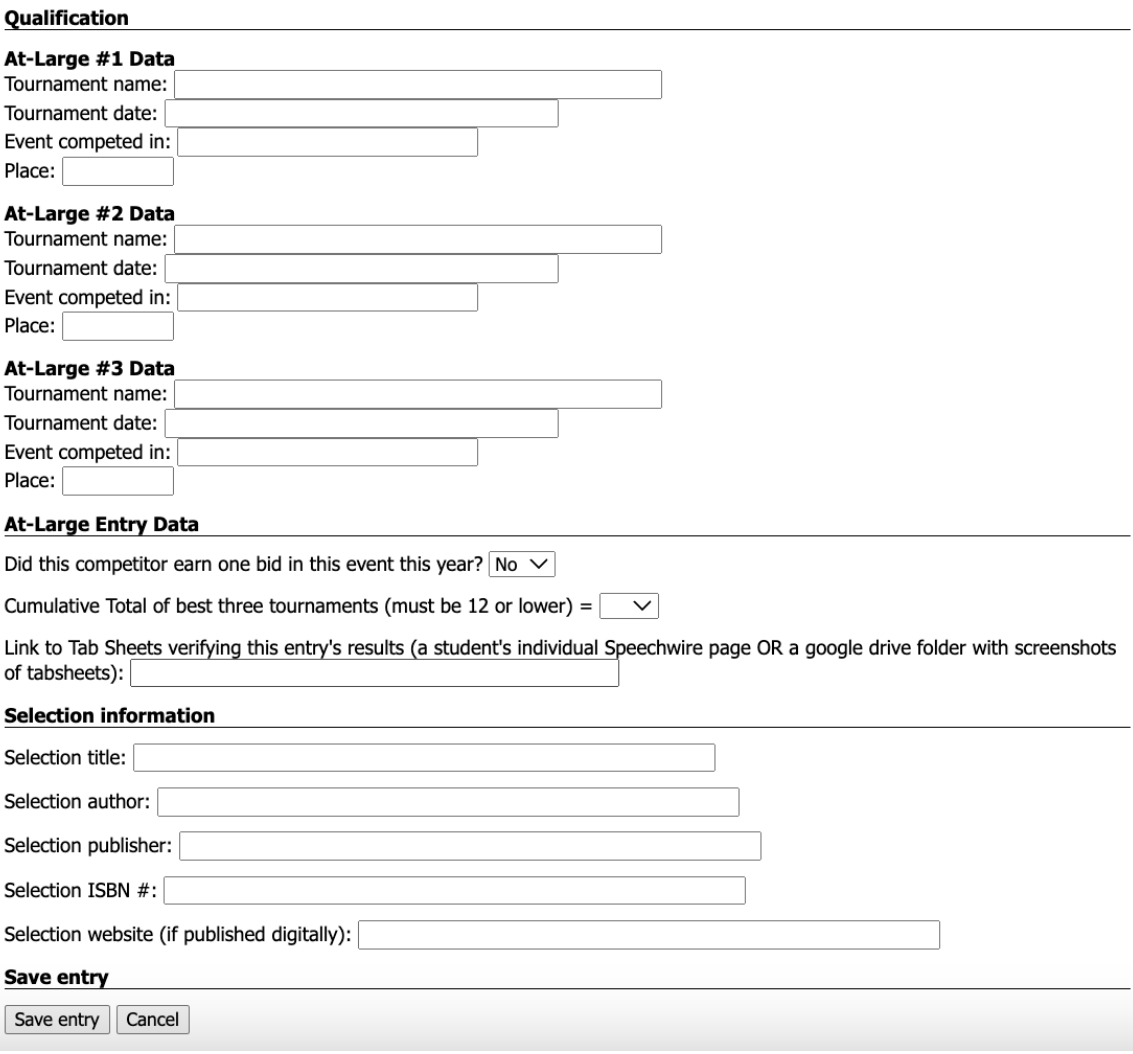

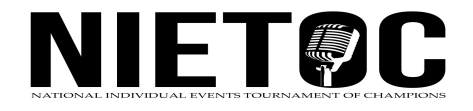